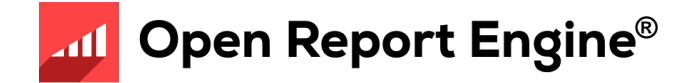

# Advanced Topics

# Using Open Report Engine GRS 3.00

*© 2010 Four J's Development Tools*

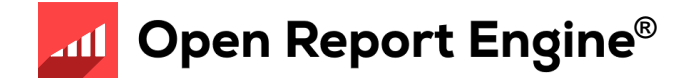

# **Objectives**

After this instruction, you will be able to:

- Identify the purpose and features of Genero Report Writer (GRW)
- Describe the architecture and its components
- List the steps for creating a report
- Locate and experiment with the Reports demo applications
- Find appropriate documentation and help

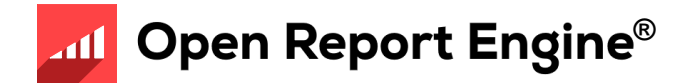

#### What is Genero Report Writer?

- Streams data from Java JVM for "print-as-you-go" processing
	- No temporary files or tables required (less memory, more speed)
- Gathering of data separate from layout
- Based on XML standards
- Report layout defined in a separate document using Report Designer
- Multiple layouts can be designed for a single data stream

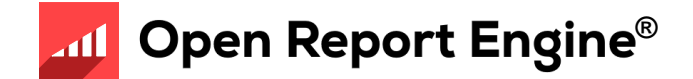

#### Features

- Enterprise Reports
- Scalability
- Streaming architecture
- Drag-and-drop GUI report design
- Dynamic layout
- Maintainability

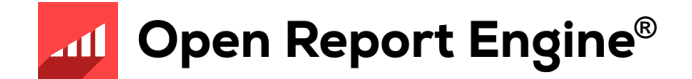

- XML Standards
	- DataStream is XML
	- Report Design file (.4rp) is XML
	- SVG output (.svg) is XML
- Gathering of data is separate from layout
- Same data can be used to print many different reports in different formats
- End to end streaming, print as you go
	- Note: Internals of certain formats (PDF) do not support end to end streaming

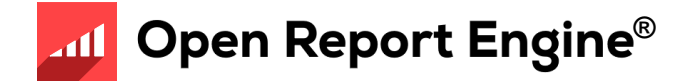

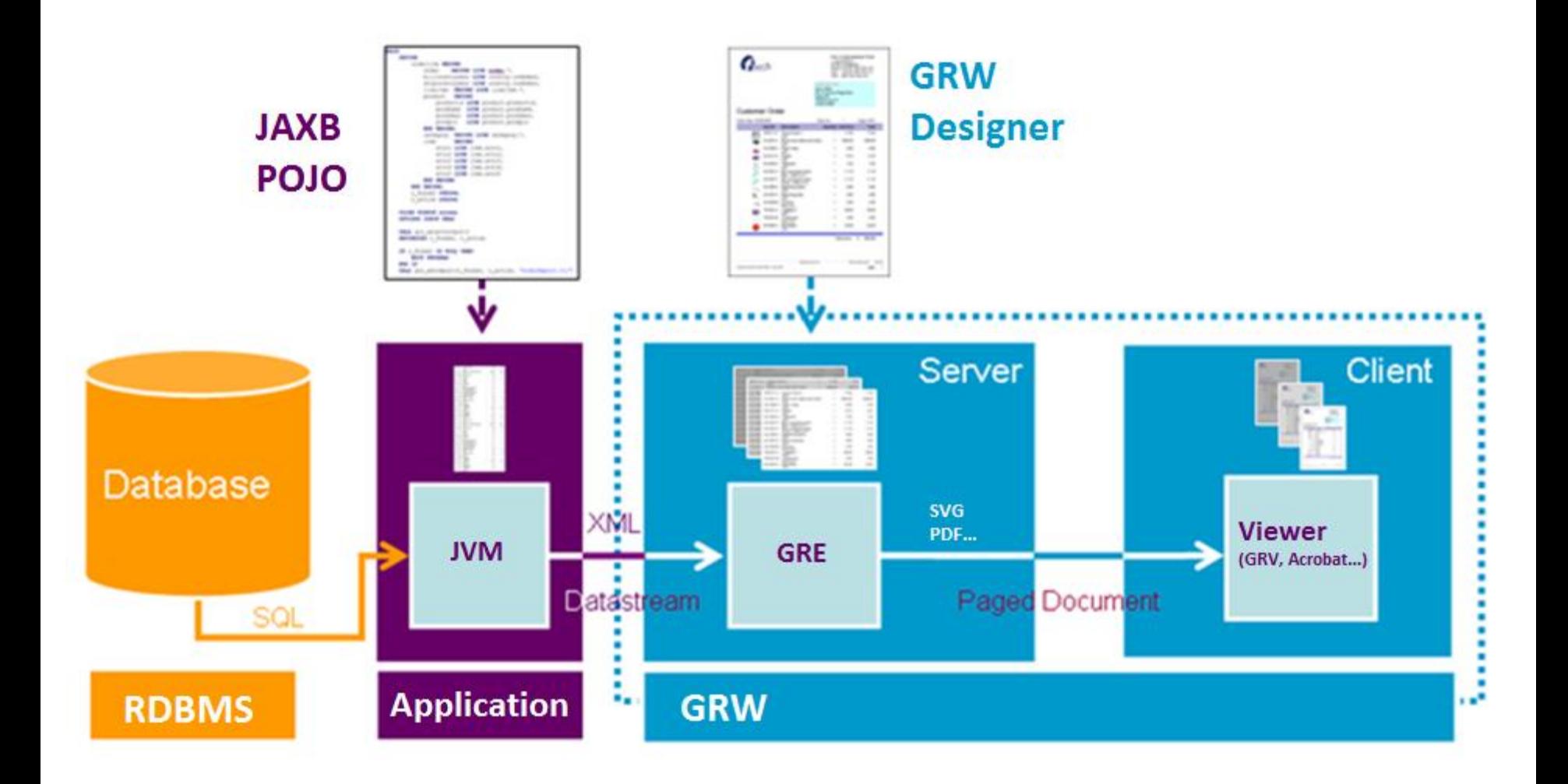

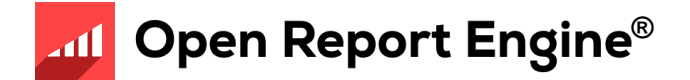

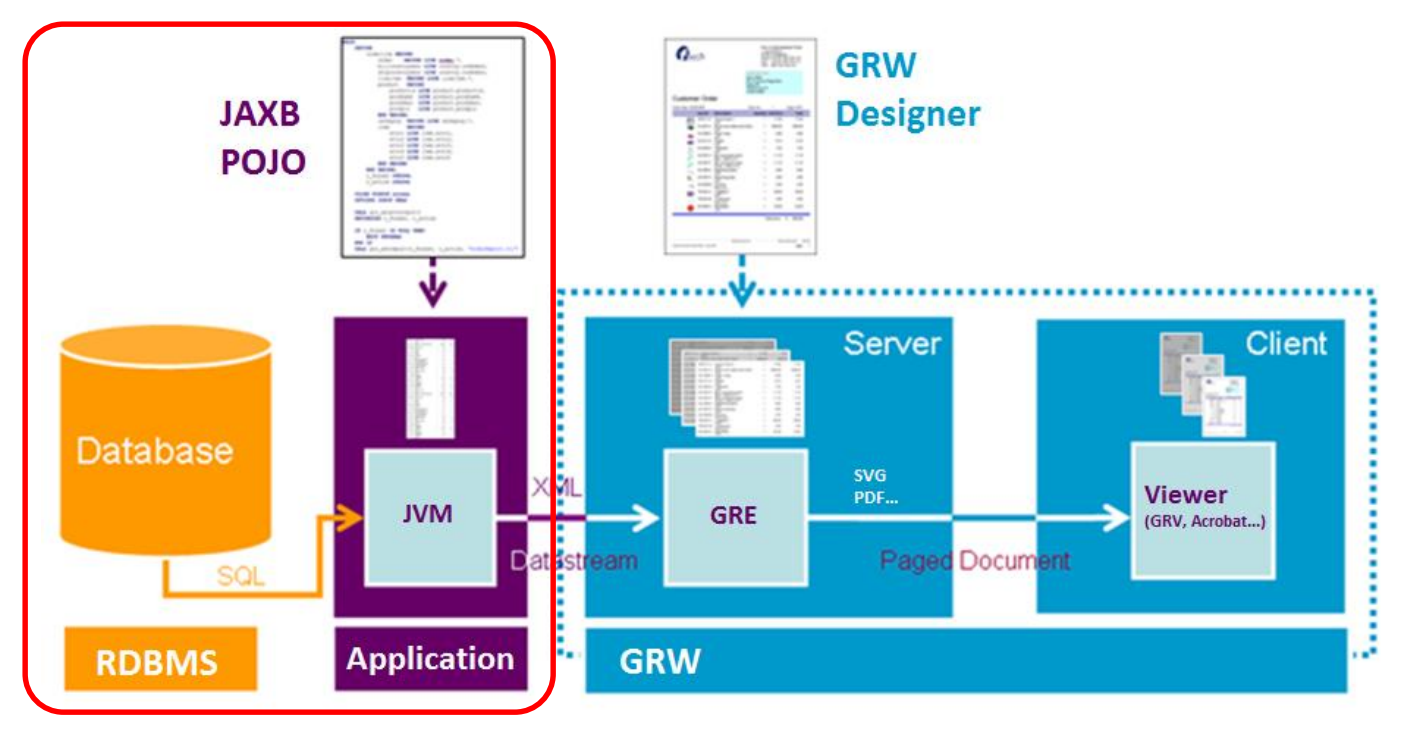

- Annotated Java POJO classes to produce XML DataStream
	- Uses JAXB to produce XML data stream

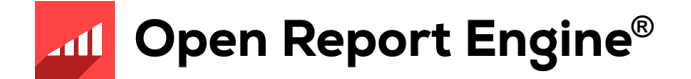

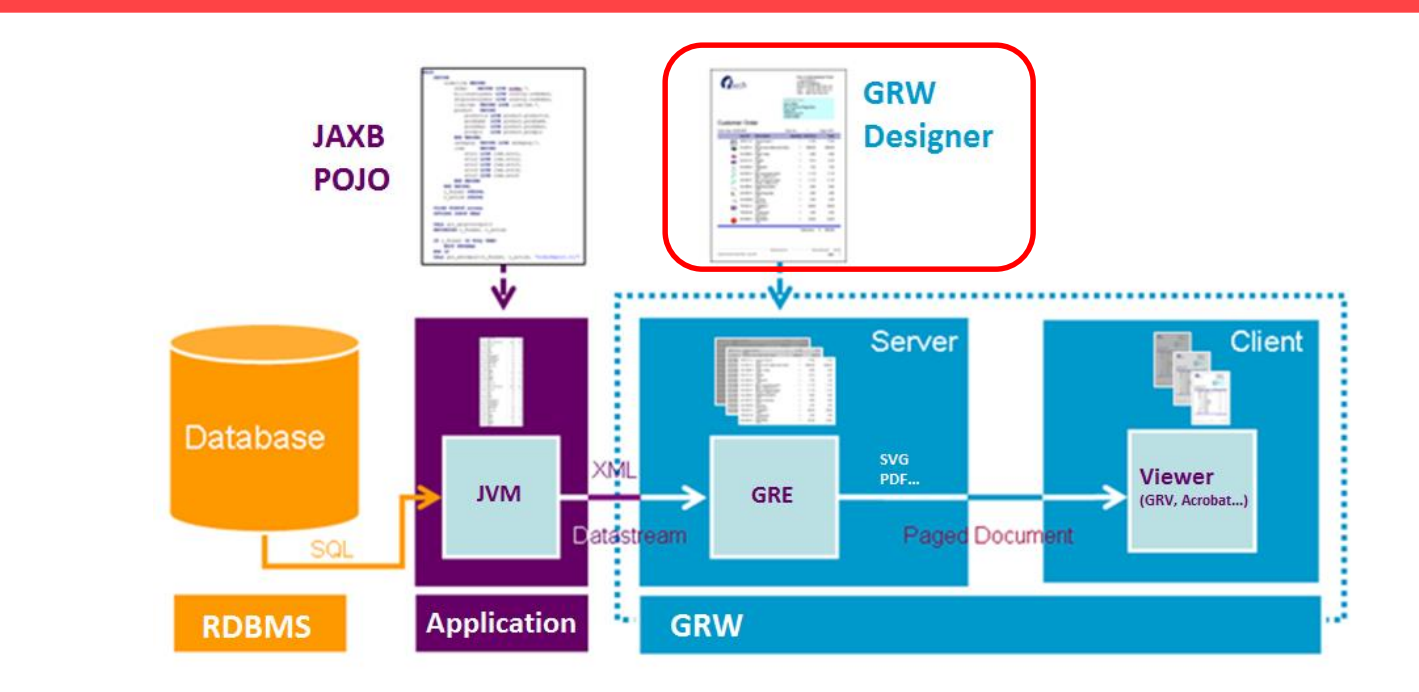

- Genero Report Designer (GRD) design a report
	- Near WYSIWYG editor to design the appearance of a report

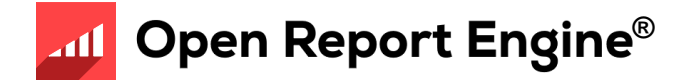

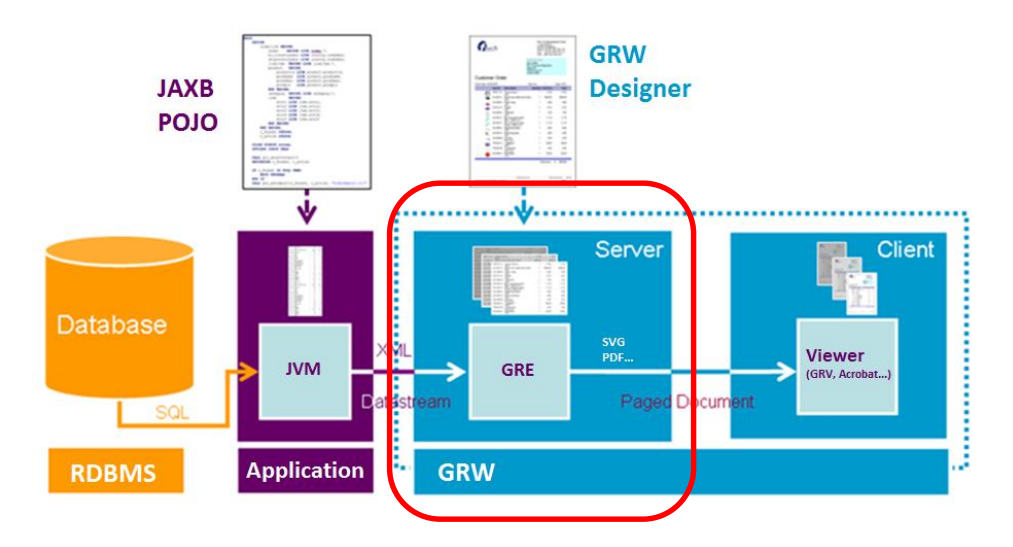

- Genero Report Engine uses these two inputs to produce a formatted report
	- XML DataStream + Report Design = Formatted Output
	- The Layouter does the Layouting
- Calculates where to position objects, and how to render them
	- GRE typically runs on a server, similar to application or database server

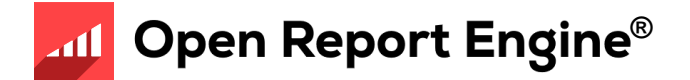

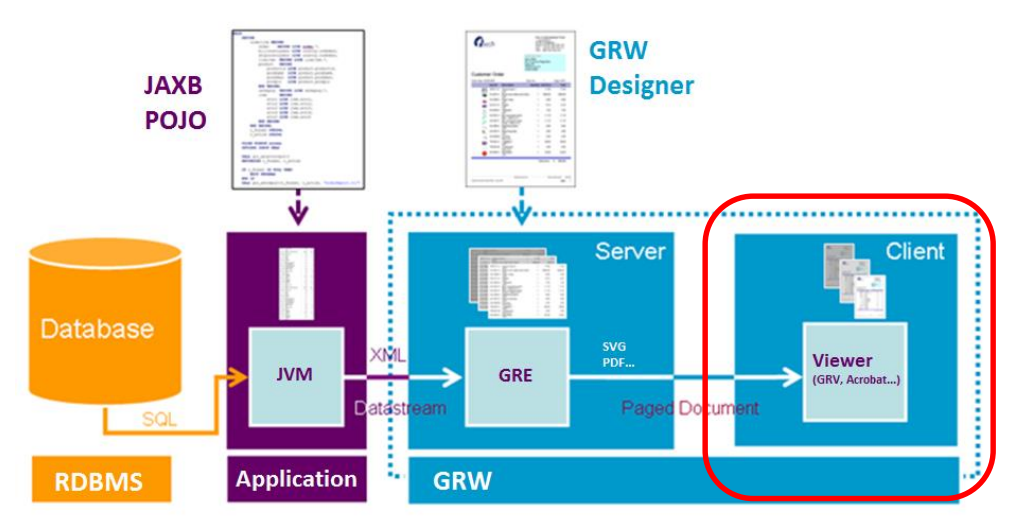

- Viewing occurs on end-users client
	- Genero Report Viewer or Web Viewer to view SVG reports
	- PDF viewer for PDF reports
	- Any image viewer for Image reports.
	- Any browser for HTML reports
	- MS-Excel for XLS/XLSX reports
	- MS-Word/Open Office for RTF/OORTF reports

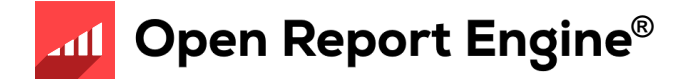

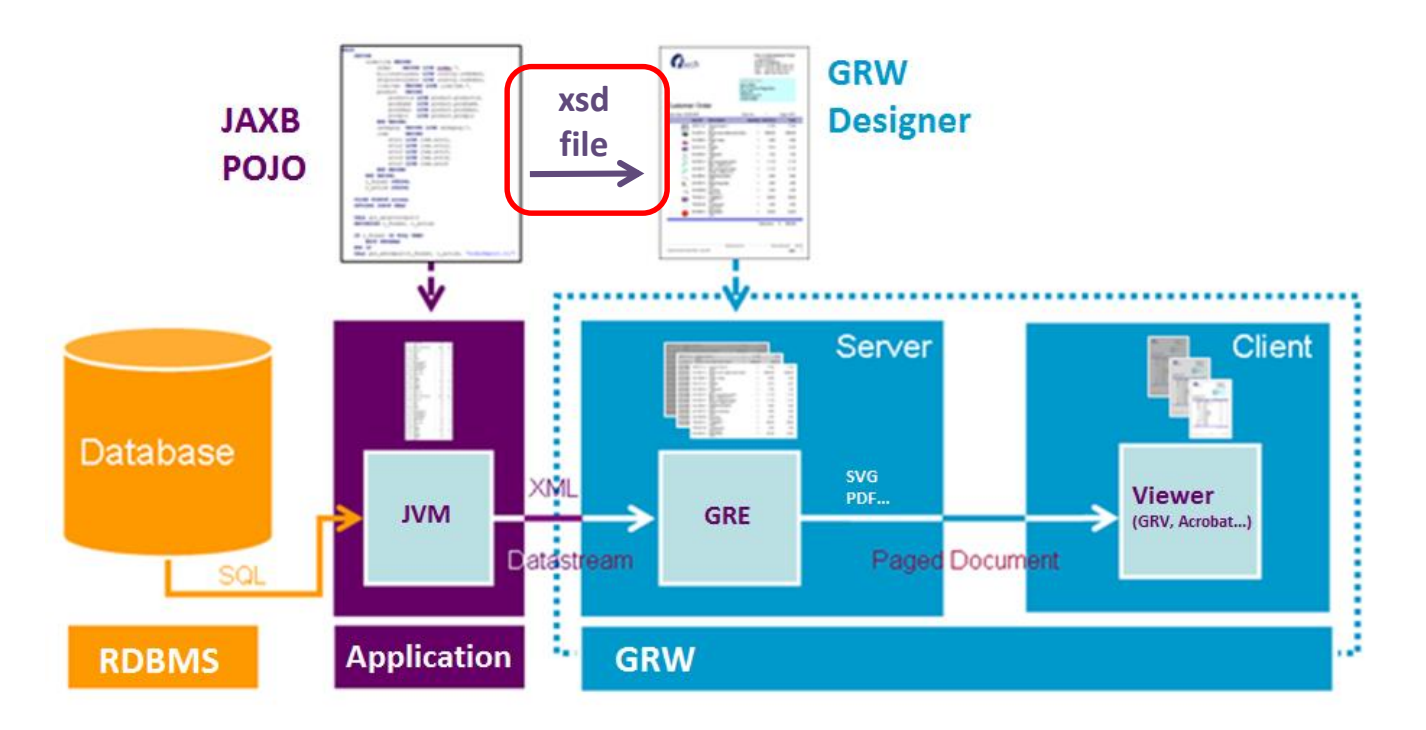

- Report Data Definition (XSD file)
	- When designing reports, need to inform the report designer about what information will be available in the report

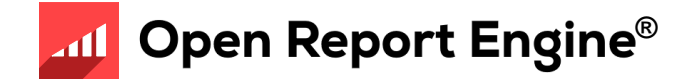

# File Extensions

- java
	- Java source file
- xsd
	- Definition of data and structure of REPORT statements in .java source. Used by Genero Report Designer in design of reports
- xml
	- DataStream produced by the Java application.
	- Allows you to repeatedly test reports without selecting data from the database multiple times
- 4rp
	- Design of a report
- svg, pdf, Image (jpg, png, bmp and others), xls, xslx, html, rtf, oortf, Printer
	- Different output formats of a report

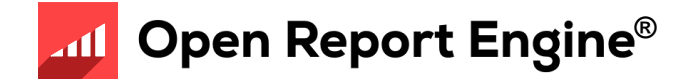

#### Report Process

- Determine report requirements
- Organize the project workspace
- Create the Java report application
	- Written from hand in Java
	- Can use BAM to generate a data source
- Generate the .xsd file
	- Use JAXB's 'schemagen'
	- Provides the Data View for a report
- Design report document using Genero Report Designer
- Run the report application
- View the report in any viewer (depending on the output format)

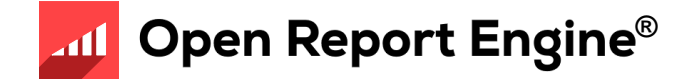

# Processing pipe

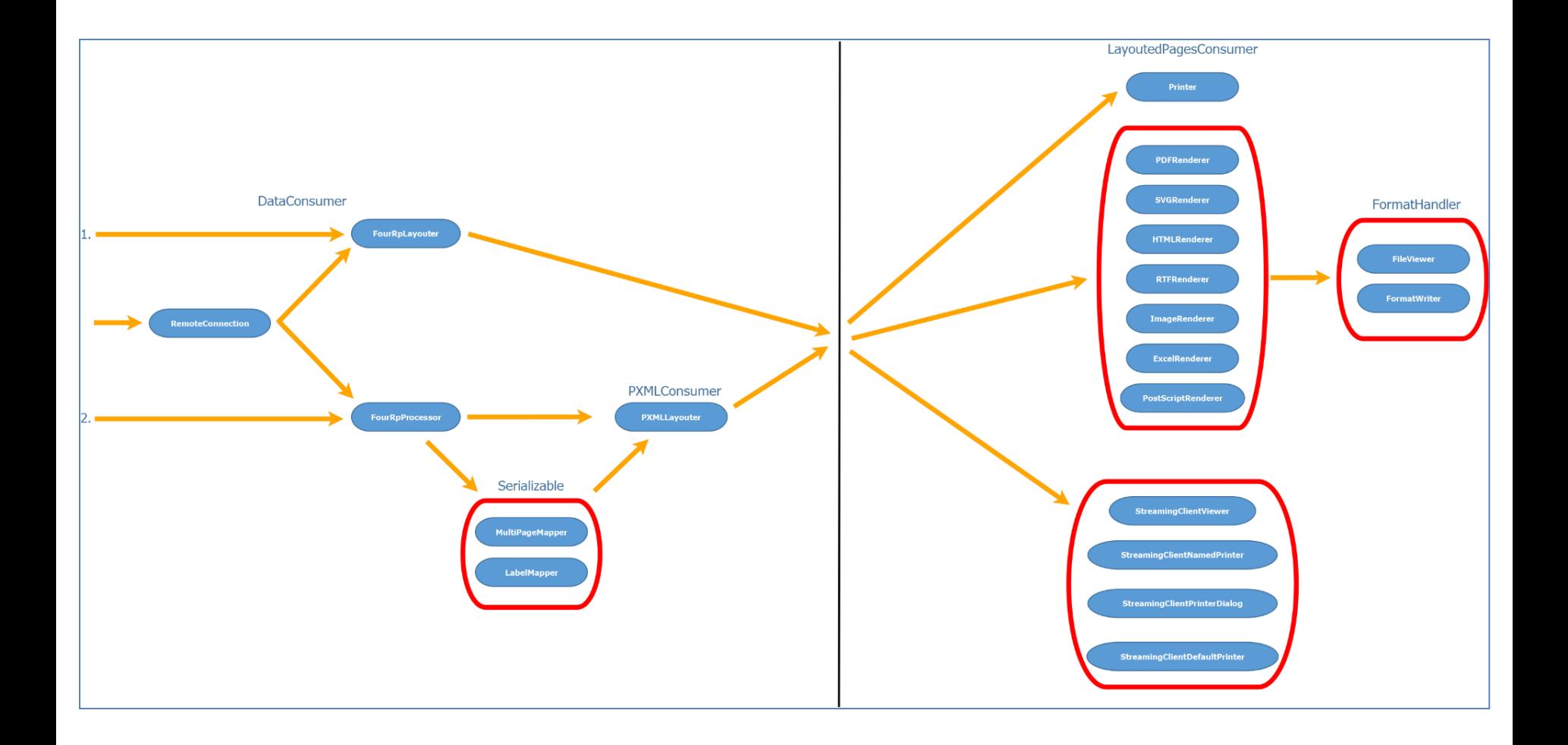

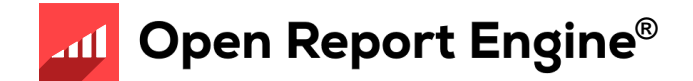

#### Reports Demo

- OrderReportJava.4pw
- Project contains:
	- Java application files (.java sources)
	- Report definition documents
		- Order Report a customer order
		- Order Labels pages of mailing labels for customers
		- Order Stock stock information including a bar code
		- List Demo/Order List- reports in list format
		- Table demo report as a table
		- A variety of Map Charts and Category Charts
		- Static and dynamic Pivot Table

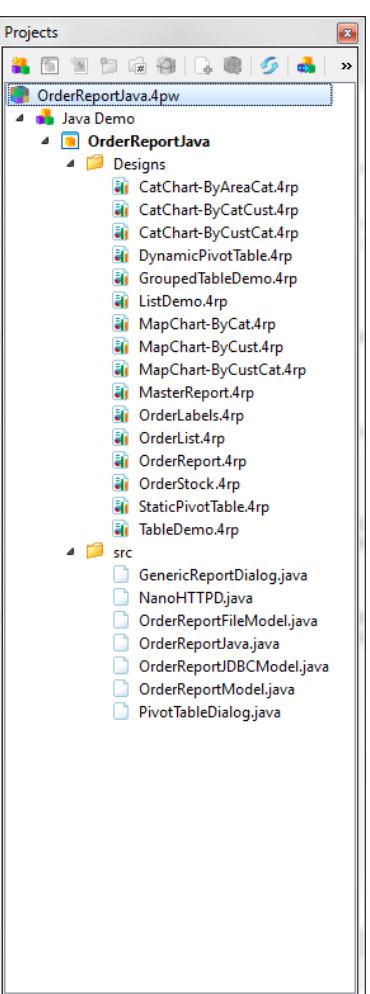

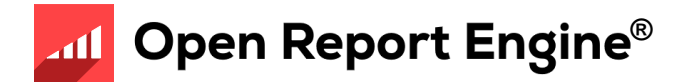

#### • In \$SAMPLESDIR

(Windows: C:\Users\rw\Documents\My Genero Report Studio Files\samples\Reports\OrderReportJava)

- Open OrderReportJava.4pw
- 1 Java Swing Application: OrderReportJava
	- Demonstrates most of the available Genero Report Writer features
- OrderReport.java
	- Main Java source defining a Swing dialog
	- Allow users to select different designs and output options
	- private static boolean runFromFile = false
		- Runs report from a .unl file, set to false if you want to run from database
	- void createAndShowUI()
		- Shows a Swing user interface
		- Allows user to select report to produce
		- Output format e.g. Image, PDF, SVG
		- Action (e.g. preview, save) chosen in menu
		- Options selected used in lines

```
If("XLS".equals(output)) renderer=new ExcelRenderer();
report.runFromJAXBObject(data);
```
If("Preview".equals(action) && Desktop.isDesktopSupported()) Desktop.getDesktop().open(new File(outputFileName));

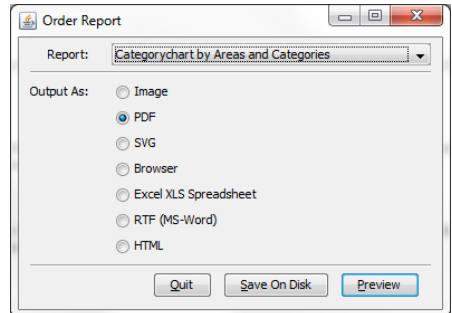

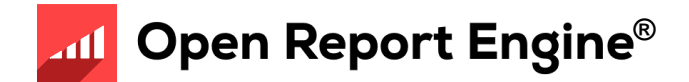

- NanoHTTPD.java
	- Handles HTTP requests for the Web Report Viewer
- OrderReportModel.java
	- Abstract class describing the report data model
- OrderReportJDBCModel.java & OrderReportFileModel.java
	- Implementation of the report model using JDBC (MySql officestore)
	- Implementation of the report model using a file
- GenericReportDialog.java
	- Swing dialog that allows users to select fields for the generic report
- PivotTableDialog.java
	- Swing dialog that allows users to select measures and dimensions for the dynamic pivot table example

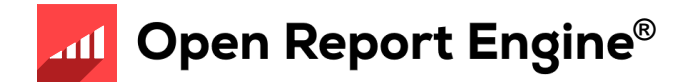

- We will learn the meaning of these key lines later today ...
	- LayoutedPagesConsumer renderer;
	- report=new FourRpProcessor(fourRpfilepath, layout);
	- data=new OrderReportJDBCModel(controlBlock)
	- report.runFromJAXBObject(data);
	- data = new OrderReportJDBCModel(controlBlock);

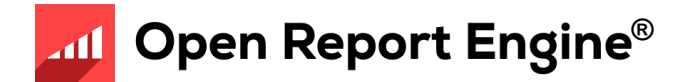

- Reports include (1)
	- OrderReport.4rp
		- Illustrates use of the section property, note the different page header/footer on each page..
	- OrdersLabels.4rp
		- Illustrate the labels functionality enabling you to print multiple labels on a single page
	- OrderList.4rp
		- An example of a simple list produced from the List Template.
	- OrderStock.4rp
		- Illustrates barcodes
		- Can be used to illustrate attachment and positioning rules
		- How to design a report onto pre-printed paper using a background image

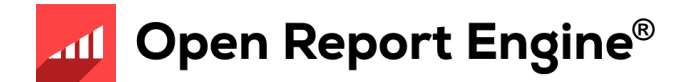

- Reports include (2)
	- TableDemo.4rp
		- An example showing a simple usage of TABLE
	- GroupedTableDemo.4rp
		- TABLE with several header and body rows
	- ListDemo.4rp
		- Has two examples of RTL expressions. The changing color of the font and the hands-up/hands-down image are both RTL expressions to change the color and orientation at run-time based on the field value.

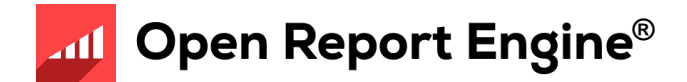

- Reports include (3)
	- CatChart-By\*.4rp
		- An example showing a "Category" Chart (grouped by two fields). More than one example to show how different charts can be produced from the same data.
	- MapChart-By\*.4rp
		- An example showing a "Map" Chart (grouped by one field). More than one example to show how different charts can be produced from the same data.
	- StaticPivotTable.4rp
		- A table of customer data, grouped by customers and orders.
	- DynamicPivotTable.4rp
		- Generates a table of user-selected measures, grouped by user-selected dimensions

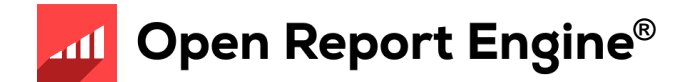

Online Help Documentation

- Accessing online help
	- Help button in toolbar
	- F1 key
	- Start >> All Programs >> Genero Report Studio >> Genero Report Studio Help

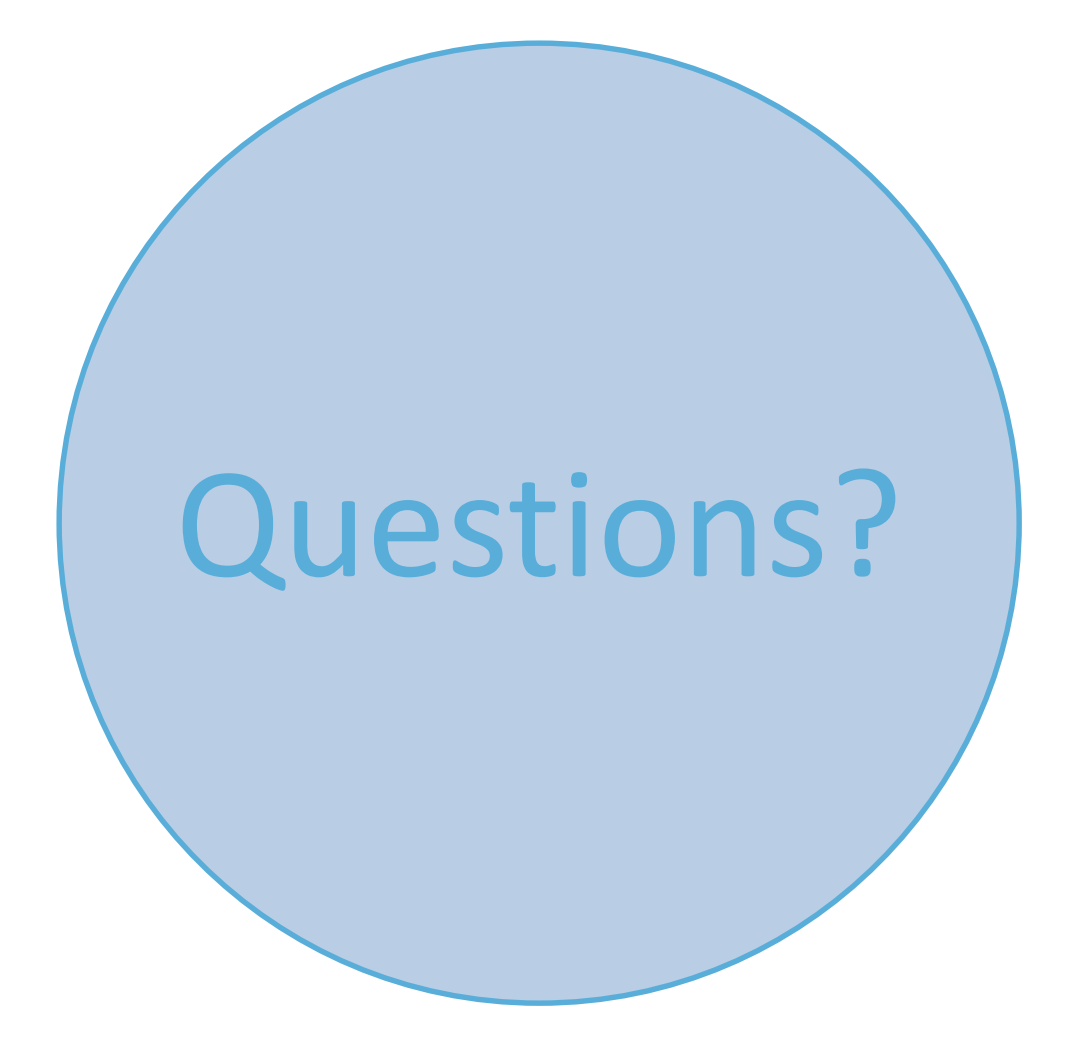